## **ÖĞRENCİ BELGESİ DOĞRULAMA**

Öğrenci belgesinin ön yüzündeki QR kodu okutunuz ya da e-imza alanında yer alan;

➢ ( https://turkiye.gov.tr/istanbul-medipol-universitesi-ebys) linkine tıklayınız.

''Bu belge, güvenli elektronik imza ile imzalanmıştır. Evrağınızı https://turkiye.gov.tr/istanbulmedipol-universitesi-ebys linkinden ............ kodu ile doğrulayabilirsiniz''

- ➢ Doğrulama kodunu giriniz.
- ➢ Evrak sayısını giriniz. ( Örn; E-12345684-**18352** )
- ➢ Evrağın tarihini giriniz.

**CONTROL** 

Bu

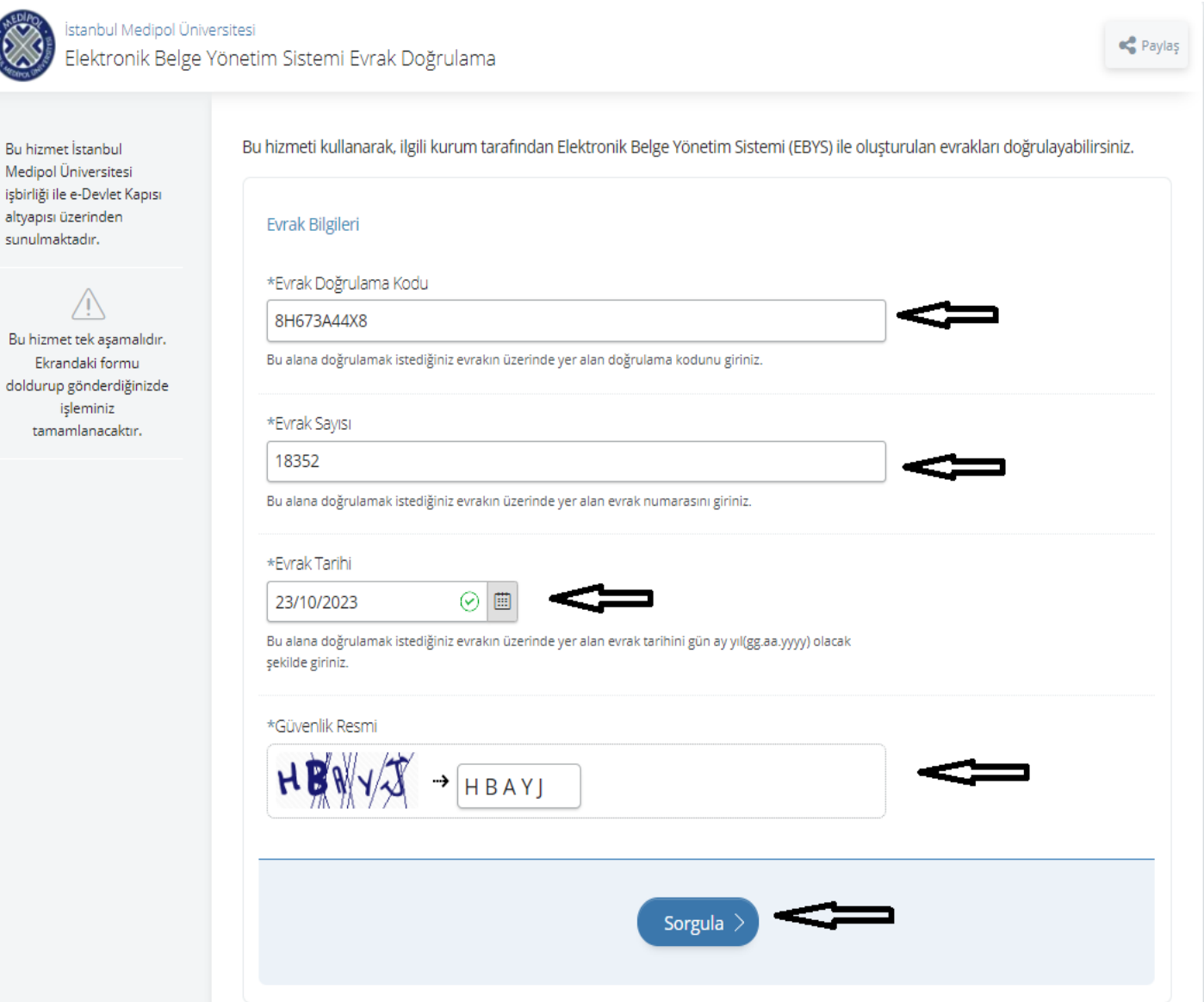